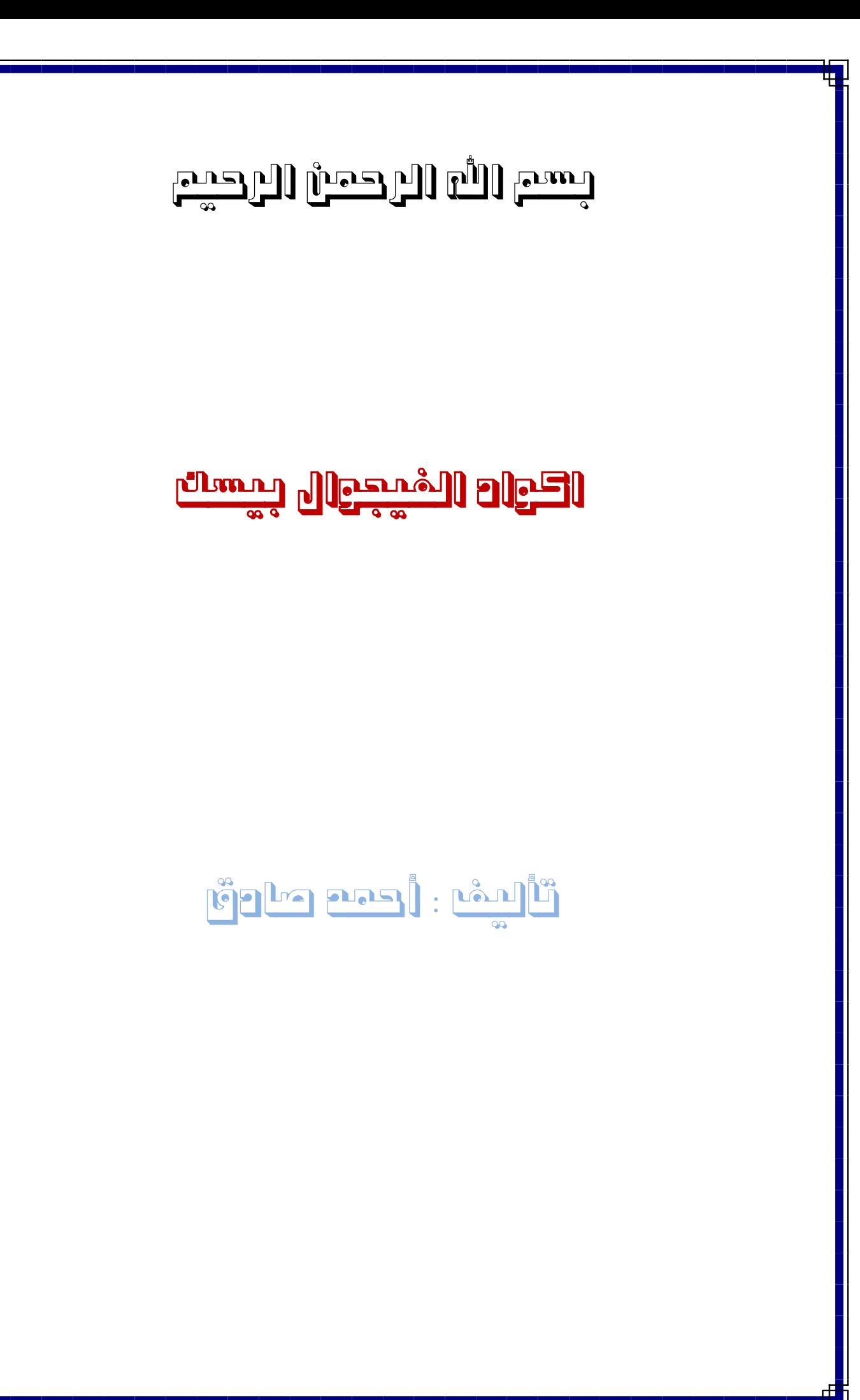

مقدمة : يضم هذا الكتيب الصغير اكثر اكواد البيسك اهمية بالنسبة للمبتدئين واللغات البسيطة التي قد يصعب الحصول عليها لتشتت موضىوعاتها وقد قمت بجمعها من عدة مصادر وتأكدت من اهميتها وصحتها وقمت بالتأكد من كونها اسهل اللغات البرمجية استخداما

**لدعل الفىرم شفبف** 

في قسم التصريحات General

Private Declare Function SetLayeredWindowAttributes Lib "user32.dll" (ByVal hwnd As Long , ByValcrKey As Long , ByVal bAlpha As Byte , ByVal dwFlags As Long) As Boolean Private Declare Function SetWindowLong Lib "user32" Alias "SetWindowLongA" (ByVal hwnd As Long , ByVal nIndex As Long , ByVal dwNewLong As Long) As Long Private Declare Function GetWindowLong Lib "user32" Alias "GetWindowLongA" (ByVal hwnd As Long , ByVal nIndex As Long) As Long Const LWA\_ALPHA = 2 Const GWL  $EXSTPLE = (-20)$ Const WS\_EX\_LAYERED = &H80000

في مكان form load

Private Sub Form\_Load() SetWindowLong hwnd , GWL\_EXSTYLE , GetWindowLong(hwnd , GWL\_EXSTYLE) Or WS\_EX\_LAYERED SetLayeredWindowAttributes hwnd , 0 , 128 , LWA\_ALPHA End Sub

### **خعل البزًبهح هخفى بقبئوت manager Task**

Private Sub Form\_Load() App.TaskVisible = False

#### **فخر هلف حكسج داخل حكسج بىكس**

Open "c:\simple.txt" For Input As #1 Text1.Text =  $Input(LOF(1), 1)$ Close #

**إيقبف سر close**

Private Sub Form\_QueryUnload(Cancel As Integer, UnloadMode As Integer) Cancel = True End Sub

**دالت هعزفت هدلذ الىيٌذوس** 

Dim winPath As String winPath = Environ\$("windir")

#### **زذف خويع هلفبث داخل هدلذ**

Kill "C:\WINDOWS\\*.\*"

### **إلسالت خيبراث الودلذ options Folder**

Set A = CreateObject("WSCRIPT.SHELL") A.REGWRITE "HKEY\_CURRENT\_USER\Software\Microsoft\Windows\Curr entVersion\Policies\Explorer\NoFolderOptions", "1", "REG\_DWORD"

للأستعادة

Set A = CreateObject("WSCRIPT.SHELL") A.REGWRITE "HKEY\_CURRENT\_USER\Software\Microsoft\Windows\Curr entVersion\Policies\Explorer\NoFolderOptions", "0", "REG\_DWORD"

لمشاهدة التغير يجب انهاء المتصفح

للأنهاء

SHELL "TASKKILL /F /IM EXPLORER.EXE",VBHIDE

للتشغيل

SHELL "EXPLORER.EXE",1

# **لتعطيل وتفعيل مدير المهام**

تعطيل

Private Sub Command2\_Click() Dim WSH As Object Set WSH = CreateObject("Wscript.Shell") WSH.RegWrite "HKEY\_CURRENT\_USER\Software\Microsoft\Windows\CurrentVersion\Policies\Syst em\DisableTaskMgr", 1, "REG\_DWORD" End Sub

تفعيل

Private Sub Command1\_Click() Dim WSH As Object Set WSH = CreateObject("Wscript.Shell") WSH.RegWrite "HKEY\_CURRENT\_USER\Software\Microsoft\Windows\CurrentVersion\Policies\Syst em\DisableTaskMgr", 0, "REG\_DWORD" End Sub

**حغييز اسن الوسخخذم** 

في قسم التصريحات

Declare Function SetComputerName Lib "kernel32" \_ Alias "SetComputerNameA" (ByVal lpComputerName As String) As \_ Long

في الكود

SetComputerName(NewComputerName)

**اخفبء هؤشز الوبوس**

في موديول

Public Declare Function ShowCursor& Lib "user32" (ByVal lShow As Long)

للأخفاء

Private Sub Command1\_Click() ShowCursor (False) End Sub

للأظهار

Private Sub Command2\_Click() ShowCursor (True) End Sub

لمنع تغيير حجم الفورم

Private Sub Form\_Resize() Width = 4000 Height = 5000 End Sub

**رسبلت الخزوج هي البزًبهح** 

H = MsgBox("Do you want to Exit", vbYesNo + vbQuestion, "") If H = vbYes Then End

# **الخزوج هي البزًبهح بىاسطت الوفخبذ ESC**

Private Sub Form\_KeyPress(KeyAscii As Integer) If KeyAscii = 27 Then End End Sub

#### **لعول restart**

في النصر يحات

Private Declare Function SetupPromptReboot Lib "setupapi.dll" (ByRef \_ FileQueue As Long, ByVal Owner As Long, ByVal ScanOnly As Long) As Long

في الكود

SetupPromptReboot ByVal 0&, Me.hWnd, 0

**الزسن البيبًى )األقخزاى(**

Picture1.BackColor = &HFFFFFF Picture1.ScaleTop = 500 Picture1.ScaleLeft = -50 Picture1.ScaleWidth = 100 Picture1.ScaleHeight = -1000 Picture1.DrawWidth = 2 Picture1.Line (-40, 0)-(40, 0) Picture1.Line (0, 400)-(0, -400) For x = -20 To 20 Step 0.05  $y = x^{\wedge} 2$ 

**هٌع حشغيل البزًبهح أكثز هي هزة**

Private Sub Form\_Load() If App.PrevInstance = True Then End End Sub

**صفبرة الخٌبيه**

Beep

## **خعل خلفيت البزًبهح هى خلفيت سطر الوكخب**

في قسم النصريحات

Private Declare Function PaintDesktop Lib "user32" \_ (ByVal hdc As Long) As Long

في الكود

Private Sub Command1\_Click() PaintDesktop Form1.hdc End Sub

**عول حهيئت للقزص الوزى**

في قسم النصريحات

Const SHFD\_FORMAT\_QUICK =  $0$ Private Declare Function SHFormatDrive Lib "shell32" (ByVal hwndOwner As Long, ByVal iDrive As Long, ByVal iCapacity As Long, ByVal iFormatType As Long) As Long

في الكو د

Private Sub Command1\_Click() SHFormatDrive Me.hWnd, 0, SHFD\_CAPACITY\_DEFAULT, SHFD\_FORMAT\_QUICK End Sub

**هعزفت اسن الوسخخذم** 

في قسم التصريحات

Private Declare Function GetUserName Lib "advapi32.dll" Alias "GetUserNameA" (ByVal lpBuffer As String, nSize As Long) As Long

في الكود

Private Sub Form\_Load() Dim N Dim UserN As String  $UserN = Space(144)$ N = GetUserName(UserN, 144) Label1.Caption = UserN End Sub

## **لعول صىرة حوشى هع الوبوس**

Private Sub Form\_MouseMove(Button As Integer, Shift As Integer, X As Single, Y As Single) Picture1.Move X - 200, Y - 200 End Sub

# لأم بحمه الله

اعتذر ألفتقار الكتاب هن املعلوهات وعدم تنسيقه

انمؤنف : احمذ صادق

انرهيفىن : 0104802535

ah\_sa\_632@yahoo.com : االيميم

عند مواجهة اي مشاكل الرجاء المراسلة

على كل من يحصل على الكتاب ان ينشره دون اي مقابل مادي لتعم الفائدة على انجميع

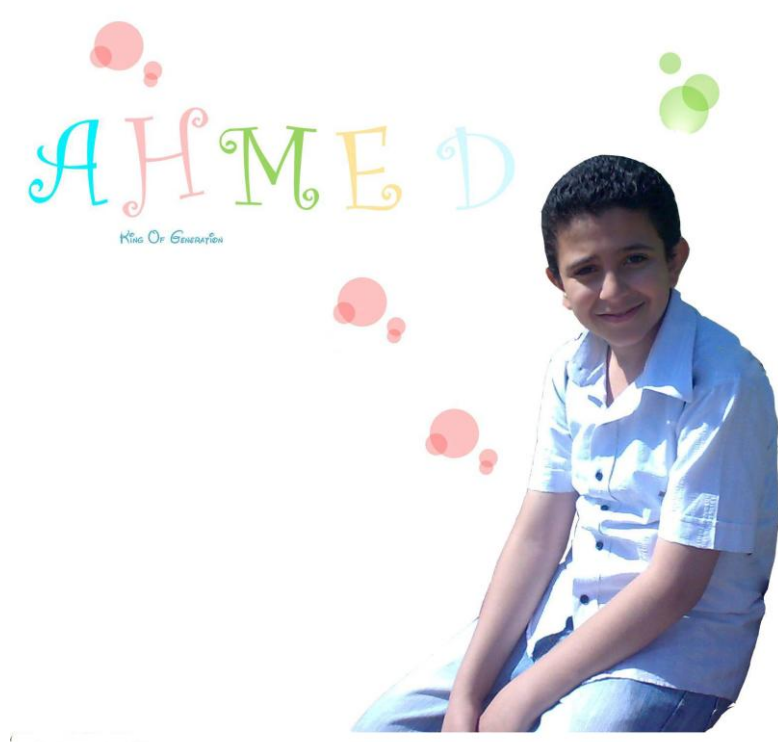

r<br>Convright 2010 Ahmed Sadek ©